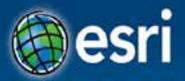

# ArcGIS Runtime SDK for Java: Building Applications

**Eric Bader** 

@ECBader

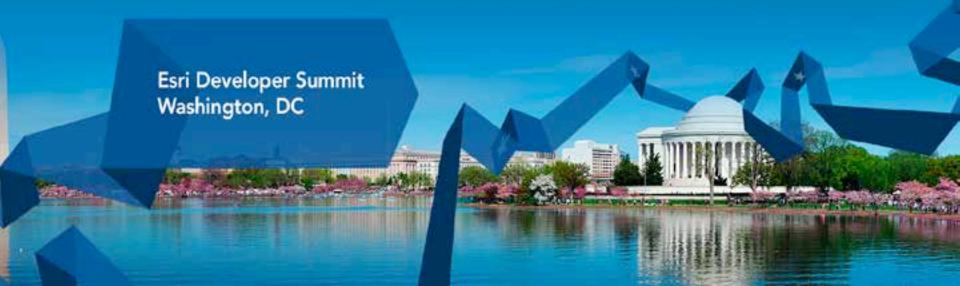

### Agenda

- ArcGIS Runtime and the SDK for Java
- How to build / Functionality
  - Maps, Layers and Visualization
  - Geometry Engine
  - Routing / Geocoding
  - Advanced analysis with Geoprocessing
  - Message Processing
- What's next

### **ArcGIS** Runtime

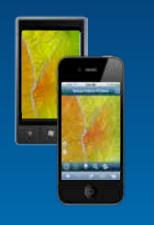

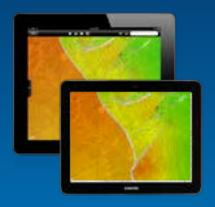

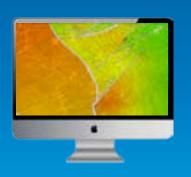

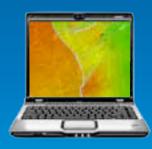

- Family of SDKs for multiple platforms
  - Consistent capabilities
- Native to the platform
  - For building great apps
- Lightweight and fast
- Powerful
- Easy

### Part of the ArcGIS platform

- ArcGIS Online / Portal
  - Maps, services, content and Organization branding

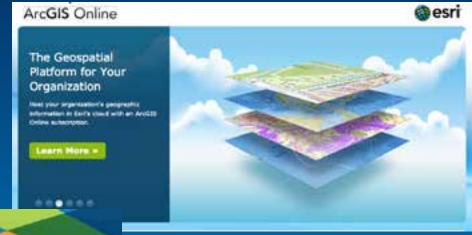

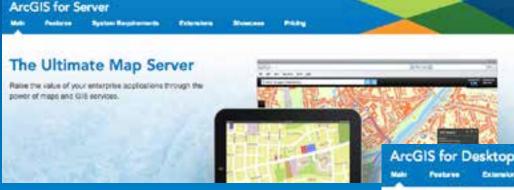

ArcGIS for ServerServices

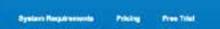

- ArcGIS for Desktop
  - Packages

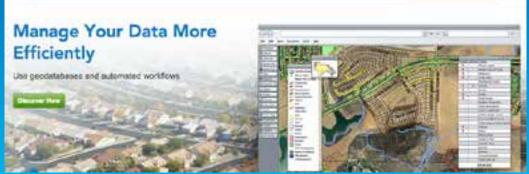

### **Runtime Architecture**

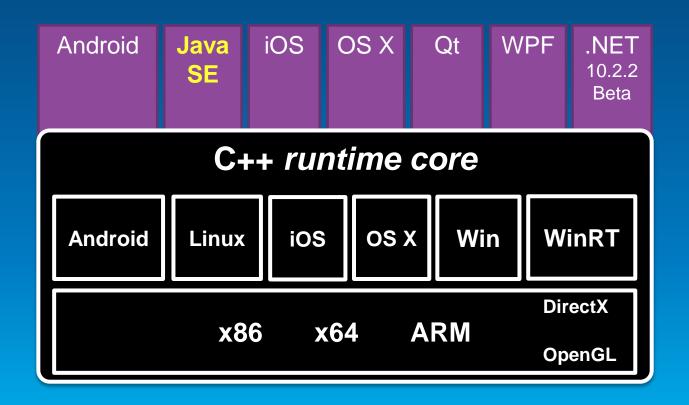

### **ArcGIS Runtime SDK for Java**

Build native apps for Windows and Linux

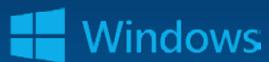

- Windows 8.1 / 8 / 7 / 2012 / 2008 / Vista\* / XP\*
- Linux: Ubuntu / RedHat
- 32 and 64 bit
- Java SE API 7u40 / 6u45
- Java Swing
- Eclipse plugin

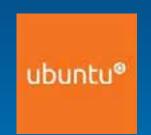

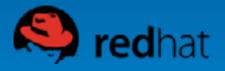

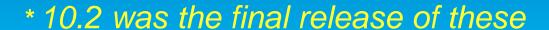

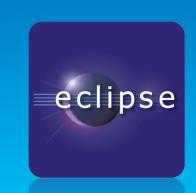

### What you get

- The SDK includes:
  - Eclipse plugin
  - Set of jars to code against
  - Open-source toolkit (mainly UI components)
  - Tools to license / deploy / debug
  - Concept documentation, API reference
  - Tons of samples

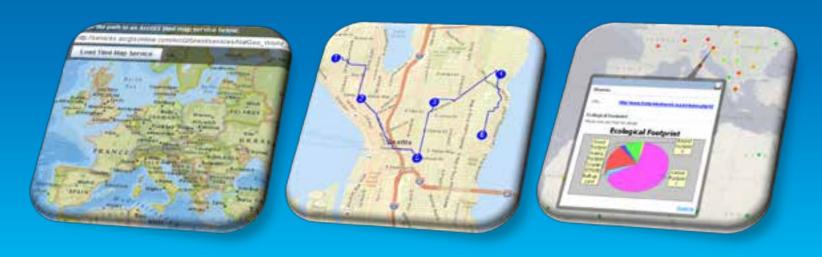

# How you get the SDK

- Free developer subscription: <a href="http://developers.arcgis.com/plans">http://developers.arcgis.com/plans</a>
- Download: <a href="http://developers.arcgis.com/java">http://developers.arcgis.com/java</a>
- Register the SDK (free): http://developers.arcgis.com/licensing
- 4. Build!

### Demo

# The SDK

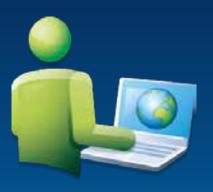

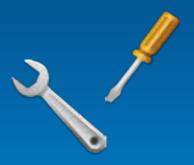

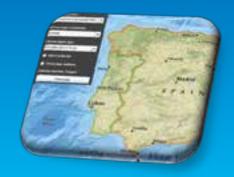

### **Functionality**

**Network Analysis** Geoprocessing **Editing** (Routing, ...) Search **GPS Geometry Engine** (Geocoding, ...) Mapping & Visualization (online and local content)

# **Mapping & Visualization**

- Add data as Layers
- Online
  - ArcGIS Online
  - ArcGIS for Server
  - OGC (WMS)
  - Bing
  - OpenStreetMap
  - KML
- Local
  - Tile packages
  - Map packages
  - Locator packages
  - Geoprocessing packages

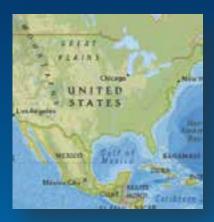

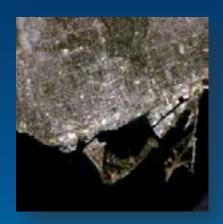

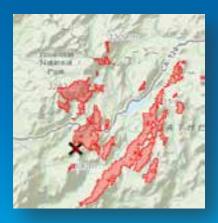

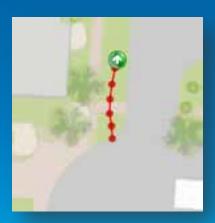

# Hierarchy of Map Layers

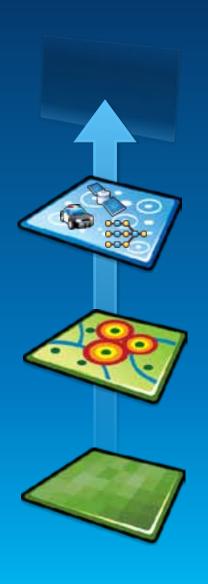

Layers are added bottom-to-top

- Graphics layers: live / temporary data:
  - Vehicles, people, events

- Operational layers: dynamic features
  - Facilities, buildings, zones, networks

- Basemap layer: spatial context
  - Imagery, topography

## **Mapping & Visualization**

- GPS Layer
  - File or Serial port
  - NMEA
- Graphics Layer
  - Custom data
  - Point, Line, Polygon
  - Symbology

# **Geometry Engine**

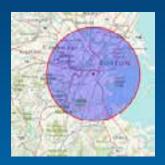

**Buffer** 

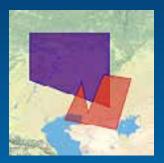

Difference

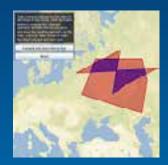

Intersect (equals, within, contains, crosses, touches)

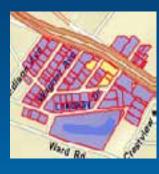

Union

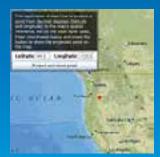

**Project** 

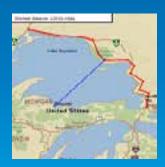

**Shortest Distance** 

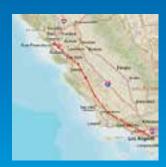

**Line Length** 

### Demo

# Mapping

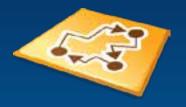

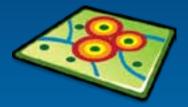

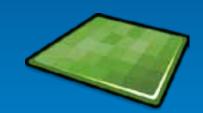

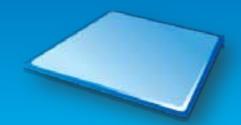

### **Java SE Runtime Functionality**

**Network Analysis Editing** Geoprocessing (Routing, etc) Search **GPS** Geometry Engine (Geocoding, etc) **Mapping & Visualization** (online and local content)

### Search

- Search spatial data points (Features)
- Search tasks
  - Query
  - Find
  - Identify
  - Geocoding
- Synchronous and asynchronous pattern
- Online and offline
- Can accept input in one spatial reference, and output in another

# Search – asynchronous processing

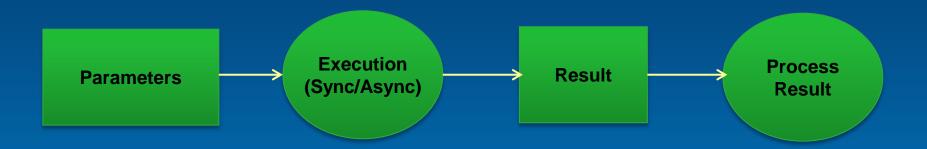

- Execute Sync vs. Execute Async
  - Sync is a blocking call
  - Async preferred when called from Swing's UI thread
  - Handle async result using callbacks
    - Operation.executeAsync(parameters, <callback>);

## **Search - Query**

- Search for features that meet some conditions
- SQL-like syntax
- Non-spatial filter
  - E.g. query cities where population > 1000000
- Spatial filter
  - E.g. query cities in selected area

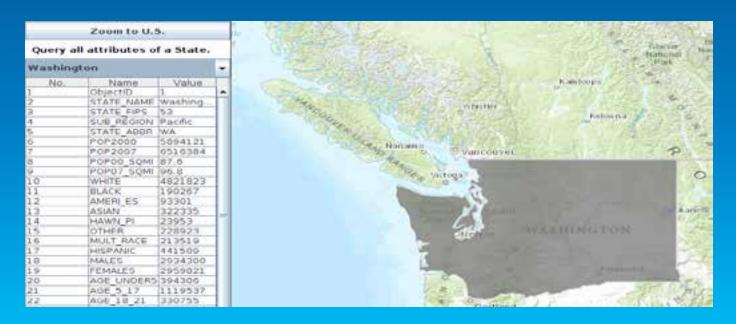

### **Search - Find**

- Searches attributes of features for some given text
- Can search multiple layers
- Useful for free-form search
  - E,g., Find features with "Mississippi"
    - Returns cities in Mississippi, river, state

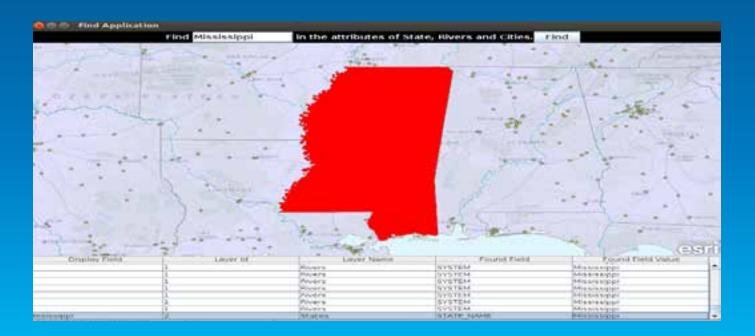

## **Search - Identify**

- Searches all features at a given geometry
- Can identify on multiple layers
- e.g., clicking on Palm Springs can return the city of Palm Springs, and its state California.

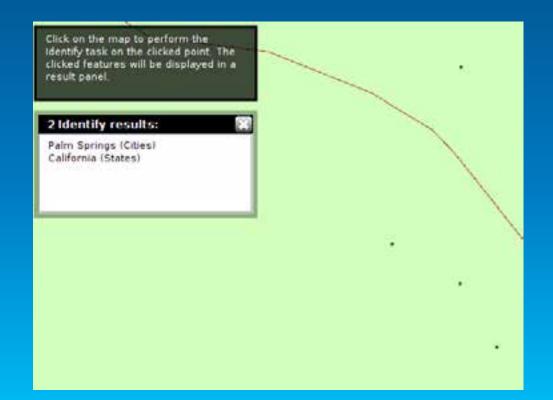

# Search - Geocoding

- Works with a geocoding service online or a locator package
- Input single line or address fields
- Batch processing
- Reverse-geocoding

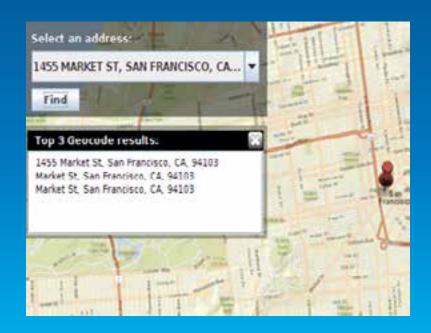

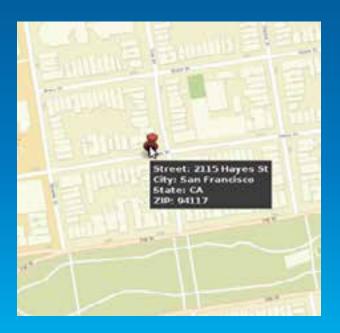

#### Demo

# Geocoding

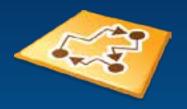

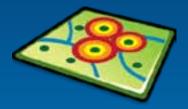

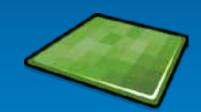

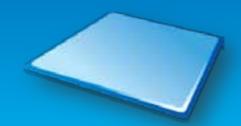

### **Functionality**

**Network Analysis Editing** Geoprocessing (Routing, etc) Search **GPS** Geometry Engine (Geocoding, etc) **Mapping & Visualization** (online and local content)

# Geoprocessing

- Set of tools included in the ArcGIS System to perform GIS analysis
- Custom script tools implemented using ModelBuilder or Python
- Available
  - Online hosted as a geoprocessing service by ArcGIS server, or
  - Offline local geoprocessing packages (GPK)
- Execute the service as a task from the API

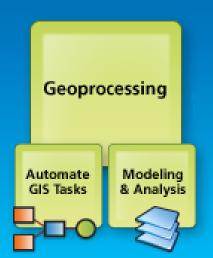

# **Network Analysis**

- Routing
  - Uses route service
  - Option to set stops, preserve order, add barriers
- Closest Facility
  - Find routes to closest facility
    - E.g., find routes to closest hospital from an accident
- Service Area
  - Calculate service areas of facilities
    - E.g., calculate area that can be reached in 5 minutes from a hospital

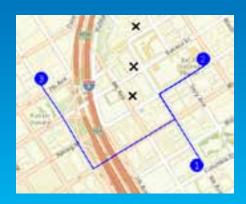

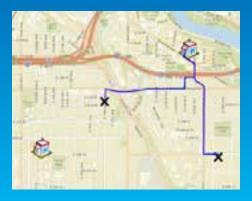

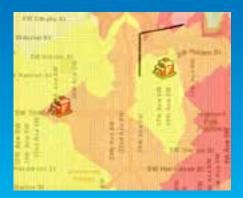

#### Demo

# **Geoprocessing & Network Analysis**

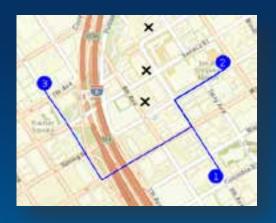

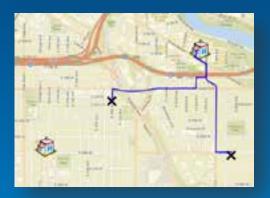

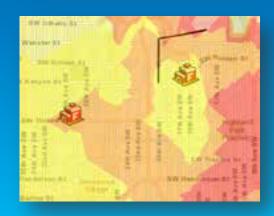

### **Functionality**

**Network Analysis Editing** Geoprocessing (Routing, etc) Search **GPS** Geometry Engine (Geocoding, etc) **Mapping & Visualization** (online and local content)

## **Editing**

- Performed on a ArcGIS FeatureLayer
- Create, Edit, Delete features
- Edit attributes and geometry of a feature
- Using API for fine-grained control
- Using Toolkit for rapid development
- Online and local

# Editing – using toolkit

- Features
  - Template Picker
    - Creates templates of features; can be used to add new features
  - Drawing Overlay
    - Helps in creating different geometries on map
  - Editing Toolbar
    - Provides option to select, edit, delete features

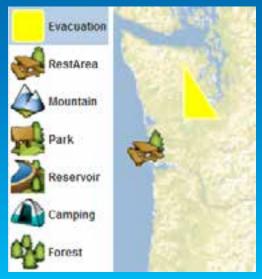

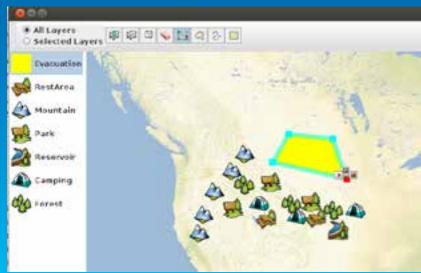

## **Editing – using API**

```
// obtain the clicked point
Point mapPt = map.toMapPoint(mouseEvent.getX(), mouseEvent.getY());
// create a map of attributes (keys must match fields in the feature layer)
Map<String,Object> attributes = new HashMap<String,Object>();
attributes.put("Type", "Park");
attributes.put("Description", "Editing...");
// prepare the Graphic to add
Graphic g = new Graphic(mapPt, new SimpleMarkerSymbol(Color.RED, 10, Style.CIRCLE), attributes, 0);
Graphic[] adds - {g};
if (featureLayer.isEditable()) {
  featureLayer.applyEdits(adds,
    new Graphic[][].
    new Graphic[]{},
    new CallbackListener<FeatureEditResult[][]>(){
      @Override
      public void onCallback(FeatureEditResult[][] objs) {
        // do something with the feature edit result object
      @Override
      public void onError(Throwable e) {
        // handle the error
```

## **Editor tracking**

- ArcGIS FeatureLayer can have editing info
  - Creator
  - Time of creation
  - Last editor
  - Time of last edit
- Track editing info on a feature
- Enforce permissions

### Demo

# **Editing**

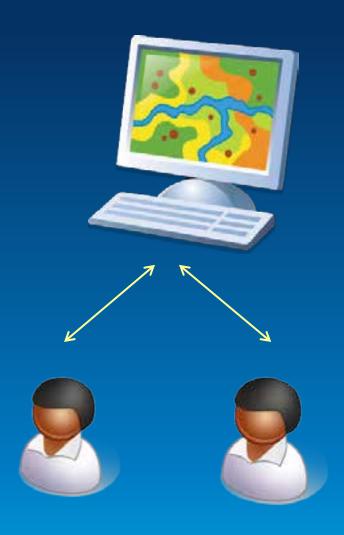

### **Functionality**

**Network Analysis** Editing Geoprocessing (Routing, etc) Search **GPS** Geometry Engine (Geocoding, etc) **Mapping & Visualization** (online and local content)

### What's next?

- ...and what we're working on...
- Disconnected Map Use
- Better License support
- Data sources direct read of rasters and vectors
- Modular Deployments
- 3D
- Support for additional Geoprocessing tools
  - Linear Referencing, Data Management, Conversion, Spatial Statistics
- Vector basemaps

### From ArcGIS Online and Portal

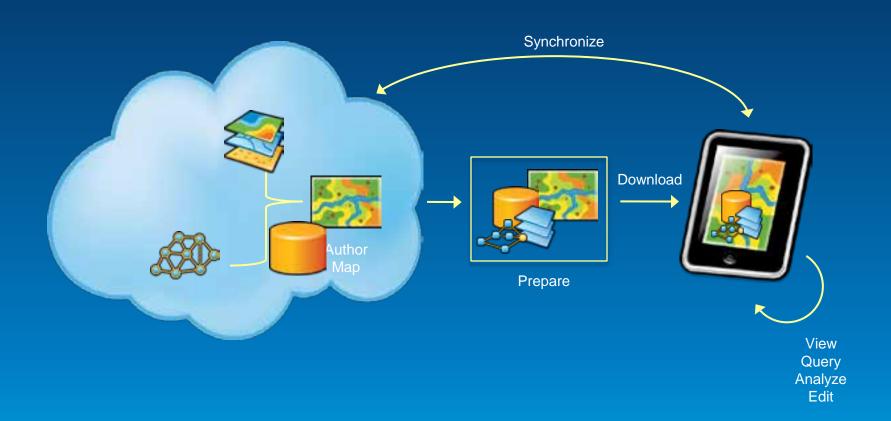

# From Desktop

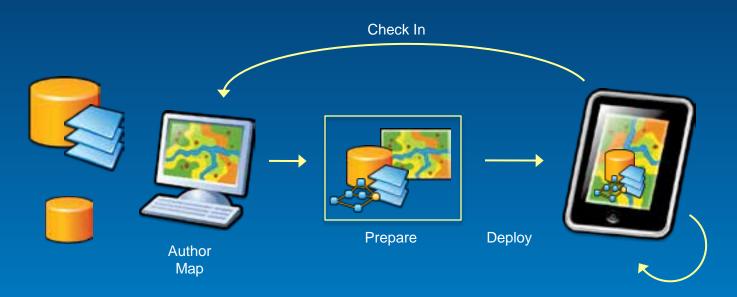

View Query Analyze Edit

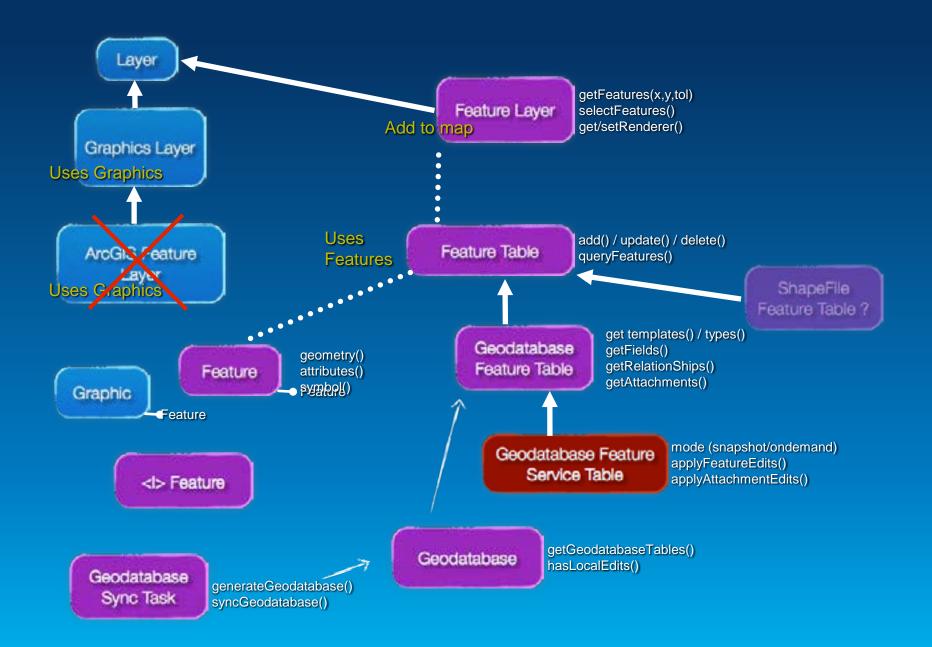

#### Take basemaps offline

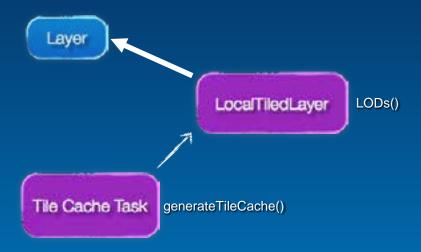

### Offline geocoding

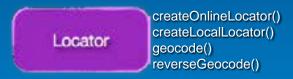

#### Offline routing

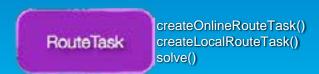

## Runtime Licensing @ next release

Simple and consistent...

- Development
  - Download all SDKS no cost
  - Basic development no cost
  - Standard development
    - Developer OR EDN subscription
- Deployment
  - Basic no cost
  - Standard
    - Runtime per deployment cost
      - or
    - Cloud subscription based (developer/user)

### What's next - Release Schedule

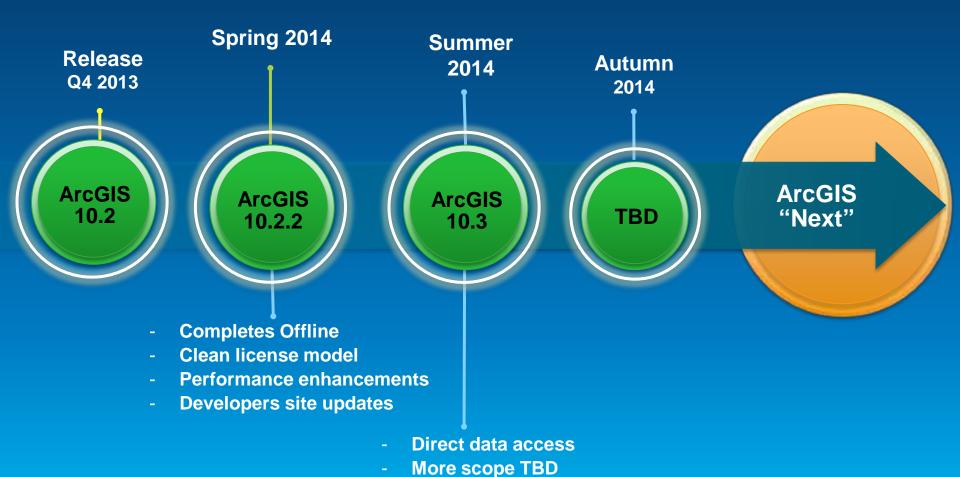

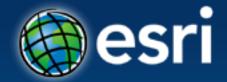

Thank you!

Questions?

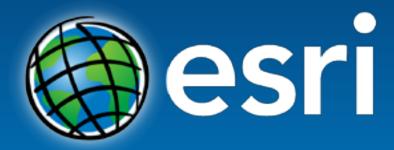

Understanding our world.